1. Log in to BAREIS MLS.

### **IDX Settings**

2. From the top menu bar, click Admin (1) and then select IDX Settings (2).

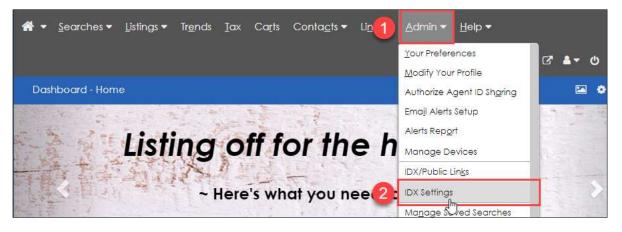

3. On the **IDX Settings** screen, capture the color information using one of the three methods on Page 5.

| Sc | Save                                |         |   |  |  |  |  |  |
|----|-------------------------------------|---------|---|--|--|--|--|--|
| 1  | IDX Settings                        |         |   |  |  |  |  |  |
|    | Peatured Properties                 |         |   |  |  |  |  |  |
|    | <b>@</b> IDX Background Color       | #efefec | • |  |  |  |  |  |
|    | IDX Header Bar & Button Color       | 8A2BE2  | • |  |  |  |  |  |
|    | IDX Field Label & Header Link Color | FFFFFF  | 0 |  |  |  |  |  |

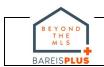

### IDX Search Set Up

4. From the top menu bar, click **Admin** (1) and then select **IDX Search Setup** (2)

| <b>A → Searches → Listings → Tr<u>e</u>nds Iax Carts Conta<u>c</u>ts</b> | Li                                                                    |
|--------------------------------------------------------------------------|-----------------------------------------------------------------------|
| Save                                                                     | Your Preferences<br>Modify Your Profile<br>Authorize Agent ID Shgring |
| IDX Settings      G Featured Properties                                  | Email Alerts Setup Alerts Report Manage Devices                       |
| IDX Background Color                                                     | IDX/Public Lin <u>k</u> s<br>IDX Settings                             |
| @ IDX Header Bar & Button Color                                          | IDX Search Setup<br>Manage Saved Searches                             |

5. On the **IDX Search Preferences** screen, capture the list of Selected Fields using one of the three methods on Page 5 such as clicking on the printer icon (1). You may need to print twice after scrolling (2) to capture all fields.

| Save                                              |                                 |                                                                                                    |                 | / 0            | ₽        |
|---------------------------------------------------|---------------------------------|----------------------------------------------------------------------------------------------------|-----------------|----------------|----------|
| IDX Search Preferences                            |                                 |                                                                                                    |                 | 12 of 24 Selec | <b>A</b> |
| General                                           |                                 |                                                                                                    |                 |                | Е        |
|                                                   | O How do I us                   | A CONTRACTOR AND A CONTRACTOR AND A CONTRACTOR AND A CONTRACTOR AND A CONTRACTOR AND A CONTRACTOR AND A CONTRACT |                 |                | l        |
| Select fields on left and click Add, then use Mov | re buttons or Sort to arrange f | ields in your display                                                                                            |                 |                | 1        |
| Available Fields                                  |                                 |                                                                                                    | Selected Fields |                | -        |
| Description                                       |                                 | Sort Order                                                                                                    | Description     |                | -        |
| Agent/Office                                      | Add at                          | 10                                                                                                    | Property Types  |                |          |
| APN's                                             | S Add All                       | 20                                                                                                    | Areas           |                |          |
| Lot Size                                          |                                 | 30                                                                                                    | Counties        |                |          |
| Lot Size Price Per                                | Remove                          | 40                                                                                                    | Cities          |                |          |
| Maps                                              |                                 | 50                                                                                                    | Beds/Baths      |                |          |
| Map Coordinates                                   | O Remove All                    | 60                                                                                                    | Approx SqFt     |                |          |
| Marketing Remarks                                 | Move Up                         | 70                                                                                                    | Price           |                |          |
| Occupancy                                         | O Move Down                     | 80                                                                                                    | Year Built      | 2              | -        |
|                                                   |                                 |                                                                                                    |                 |                | _        |

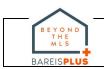

#### **IDX Featured Properties**

6. From the top menu bar, click **Carts** (1) and check to see if you have set up any **IDX Featured Properties** (2). If so, click on the **Cart** name to display the listings.

| or for the strain of the strain of the stra | Tr <u>e</u> nds <u>I</u> ax Ca <u>r</u> t            | s Conta <u>c</u> ts <del>▼</del>    | Li <u>n</u> ks 🕶        | <u>A</u> dmin <del>•</del> | <u>H</u> elp ▼ | Q             |
|----------------------------------------------------------------------------------------------------|------------------------------------------------------|-------------------------------------|-------------------------|----------------------------|----------------|---------------|
| Dashboard - Home                                                                                                    |                                                      |                                     |                         |                            |                |               |
| <b>∦ →</b> <u>S</u> earches <b>→</b> <u>L</u> istings <b>→</b> Tr <u>e</u> nds <u>T</u> ax Ca <u>r</u> ts (                                                                                                    | Conta <u>c</u> ts ▼ Li <u>n</u> ks ▼ <u>A</u> dmin ▼ | <u>H</u> elp ▼                      |                         | ?                          | <u>۹</u> ۹     | ය 📲 ර         |
| New Cart                                                                                                    |                                                      |                                     |                         |                            |                |               |
| Carts                                                                                                    |                                                      |                                     |                         |                            |                |               |
| Sort By Name  V Direction Ascerding V                                                                                                    |                                                      |                                     |                         |                            |                |               |
| Name                                                                                                    | Date Created                                         | Date Last Updated                   |                         |                            |                | # of Listings |
| IDX Featured Properties                                                                                                    | 10/6/2016 12:13:43 AM                                | 7/17/2020 2:24:32 PM                |                         |                            |                | 6             |
| Add listings to include them on your IDX 'Featured Properties' page. Note                                                                                                    | that the IDX 'Featured Properties' page is put       | blic viewable but some listings may | not display for the put | lic due to IDX rules.      |                | $\bigcirc$    |

7. On the **IDX Featured Properties** screen, capture the list of properties using one of the three methods on Page 5.

| IDX Featured Properties                  |               |       |      |                       |     |              |             | Your Listing Cart contains 6 listing(s) |              |                 |  |
|------------------------------------------|---------------|-------|------|-----------------------|-----|--------------|-------------|-----------------------------------------|--------------|-----------------|--|
|                                          | Residential ( | (6)   |      |                       |     |              |             |                                         |              |                 |  |
| ● Show - 🛙 🛍 Remove - 🖌 🖨 Sort 🛛 🔟 Stats |               |       |      |                       |     |              |             | Page 1 of 1                             |              |                 |  |
|                                          | Listing #     |       | Туре | Status                | S/L | List/Sell \$ | DOM/CDOM    | Address                                 | City         | Area            |  |
| ~                                        | 21917020      | GAR   | SFR  | Active                | S   | \$68,000,000 | 526/526     | 7001 Del Valle Road Rd                  | Livermore    | Alameda County  |  |
|                                          | 22015019      | (MA)  | SFR  | Sold                  | S   | \$2,000,000  | 6/6         | 60 E Roberts Dr                         | Inverness    | Inverness       |  |
|                                          | 21827763      | GAR   | SFR  | Withdrawn -<br>Cancel | S   | \$12,400,000 | 243/385     | 10420-10440 White Fang Glen Ln          | Kenwood      | Sonoma          |  |
|                                          | 21728511      | Can's | SFR  | Withdrawn -<br>Cancel | S   | \$17,000,000 | 572/572     | 2900 Spring Mountain Rd                 | Saint Helena | St. Helena      |  |
|                                          | 21719735      | Gan   | SFR  | Expired               | S   | \$15,000,000 | 506/506     | 3431 Nicasio Valley Rd                  | Nicasio      | Nicasio         |  |
|                                          | 21714309      | Can b | SFR  | Expired               | s   | \$18,900,000 | 1,254/1,254 | 311 Henry Station Rd                    | Hopland      | Talmage/Hopland |  |

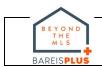

#### **IDX Search Criteria**

8. From the top menu bar, click **Searches** (1) and then select **Saved Searches** (2)

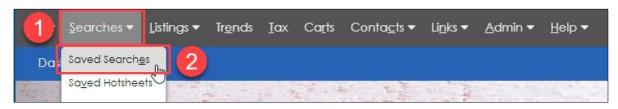

9. In the Saved Searches window, click on the Manage Saved Searches link.

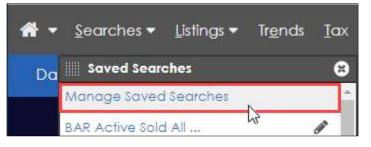

10. Check to see if any of your saved searches are used for IDX. If so, capture the IDXrelated Saved Search detail using one of the three methods on Page 5.

| Options                                                                                                    | 0 B              |
|----------------------------------------------------------------------------------------------------|------------------|
| Manage Saved Searches                                                                                                    |                  |
| Be sure to click the Save/Refresh button after making any changes Set all to: Enabled   Disabled   Deleted   Undeleted                                                                                                    | Filter by: All ~ |
| Search Name Search Criteria                                                                                                    |                  |
| Los Ranchilos2 Map Draw 1 Shape Property Types RESI, LOTL Statuses Active, Contingent-Release, Contingent-Show, Contingent-No Show, Pending, Sold (1/1/2016 or after), Sold Off MLS (1/1/2016 or after) Transaction Type Sale |                  |

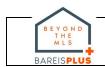

### **Capture Information**

- 11. Capture the IDX information using one of the three methods below. If you need to scroll to view all information on a screen, the Print icon method is preferred because with the other two methods, you will have to generate multiple screenshots.
  - a. Print Icon (pdf or hard copy)
    - Click on the print icon in the upper right, selecting pdf or the printer of your choice.

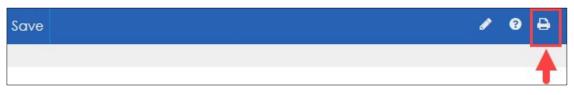

- b. Print Screen (PrtSc or PrtScr key on your keyboard)
  - Press the **Print Screen** key on your keyboard and paste the screenshot into the application of your choice, such as MS Word.
  - Save the file for future reference following the BAREIS Plus launch.

### c. Snipping Tool

- This application may already be added to the toolbar across the bottom of your screen. If not:
  - In the search box in the lower left corner of your screen, enter Snipping Tool.
  - Click on the **Snipping Tool** link in the upper right of the best match window.
- Click on the **New** icon, select your saved searches and paste the screenshot into the application of your choice, such as MS Word.
- Save the file for future reference following the BAREIS Plus launch.

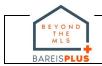